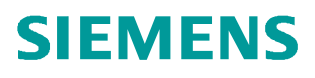

操作指南  **05** 月**/2016**

# CU250X-2 EPOS 功能入门指南 第八部分 使用 111 报文进行定 位

G120,CU250S-2,CU250D-2,EPOS,基本定位,111 报文

**https://support.industry.siemens.com/cs/cn/zh/view/109737985**

Copyright ⊚ Siemens<br>AG Copyright year<br>All rights reserved

# 目录

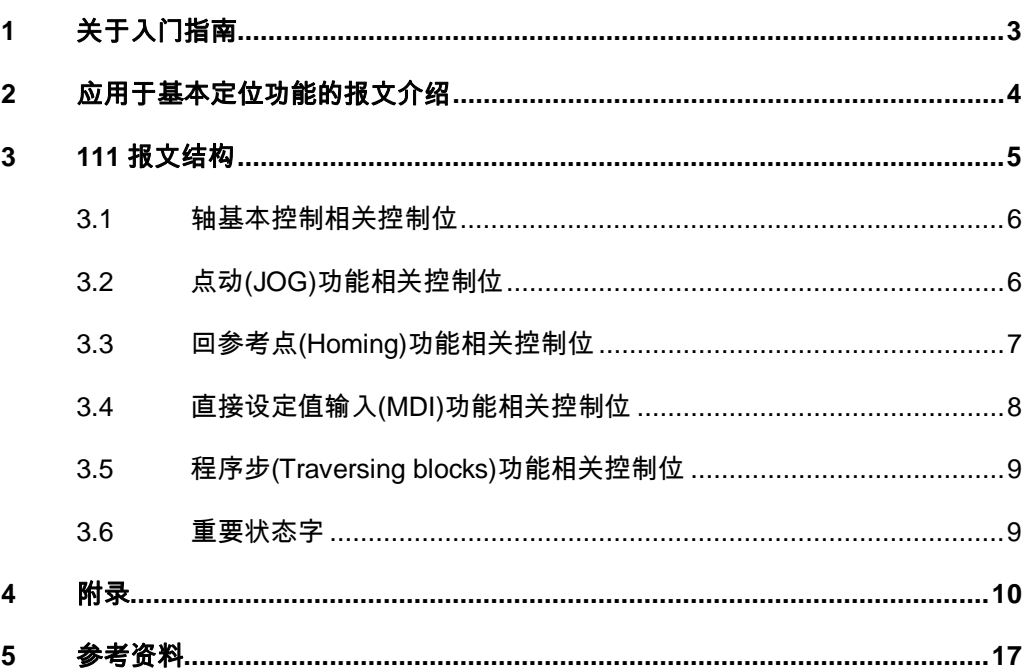

### Copyright ⊚ Siemens<br>AG Copyright year<br>All rights reserved Copyright ã Siemens AG Copyright year All rights reserved

# <span id="page-2-0"></span>**1** 关于入门指南

<span id="page-2-1"></span>在西门子 SINAMICS G 系列产品中, G120 的 CU250S-2 控制单元以及 G120D 的 CU250D-2 控制单元支持基本定位功能(EPOS 功能)。本入门指南通过功 能介绍与实例配置结合的方式为用户介绍如何使用 G120 的基本定位功能,同时 也可作为 S120 系列产品基本定位功能的参考资料。

为方便用户学习基本定位功能,本入门指南将分为12部分,将基本定位所包含 的各种功能逐一介绍,目录参考下表:

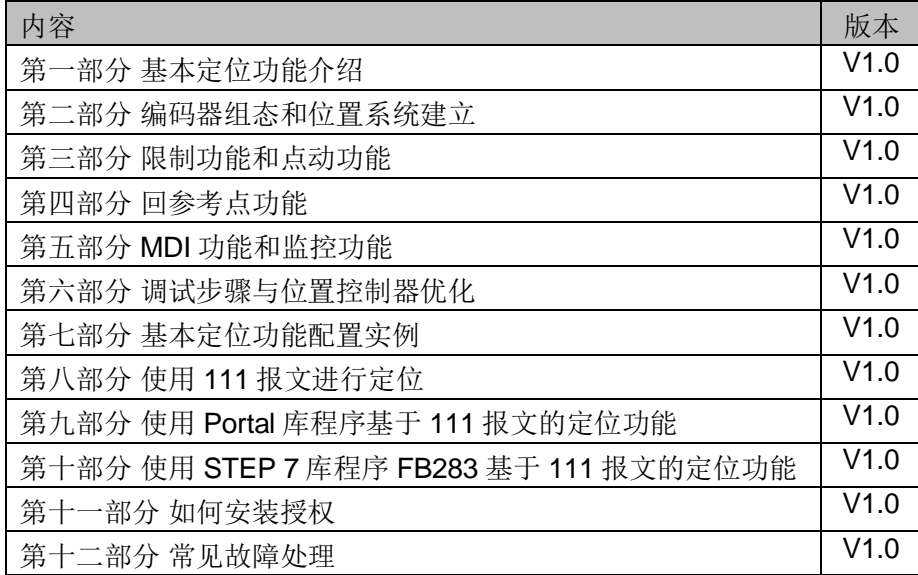

表 1-1 入门指南目录

另外 11 部分文档可在西门子下载中心搜索下载。

下载中心地址:<http://www.ad.siemens.com.cn/download/>

注意:此文档为系列文档,尚有一部分没有发布敬请期待。

#### 本部分内容

本部分介绍 PLC 通过 111 报文控制 CU250X-2 实现基本定位的各个功能。

本入门指南所有示例采用的控制单元和 STARTER 版本为: CU250S-2 PN V4.7.3 版本

STARTER V4.4.1 版本

注意:与本例使用 STARTER 和 CU 版本不同时可能出现配置画面不完全相同。

Copyright ⊚ Siemens<br>AG Copyright year<br>All rights reserved Copyright ã Siemens AG Copyright year All rights reserved

# **2** 应用于基本定位功能的报文介绍

<span id="page-3-0"></span>带有 PROFIBUS 或 PROFINET 接口的 CU250X-2 控制单元支持 4 种用于位置 控制的通讯报文:报文 7、报文 9、报文 110、报文 111。这 4 种通讯报文包含 了不同的控制字和状态字,如图 2-1 所示。

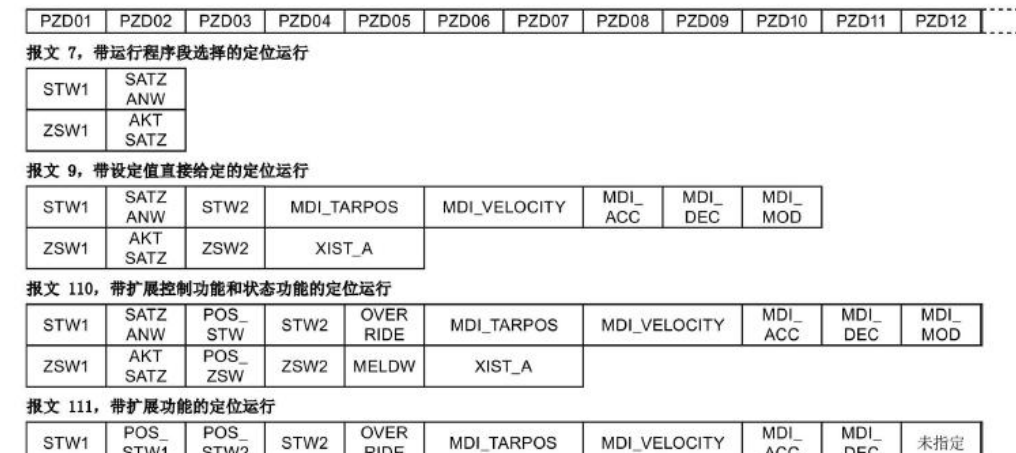

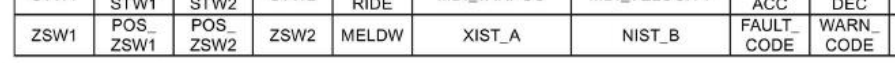

图 2-1 用于位置控制的通讯报文

报文 7 仅支持程序步的控制, 报文 9、110、111 均支持程序步和 MDI 的控制, 由于每种报文提供的控制字和状态字不完全相同,实现相同功能时可能存在使用 上的差别。111 报文包含的功能相对较全面也是使用最多的一种报文。

本文主要对 111 报文进行介绍,并帮助用户梳理不同定位模式(JOG、Homing 、 MDI、程序步)下相关的控制字。

未指定

# **3 111** 报文结构

<span id="page-4-0"></span>111 报文包含了 12 个接收字和 12 个发送字,其中前 11 个字被预定义了位置控 制功能,第 12 个字可以由用户自由连接。

#### 变频器接收报文

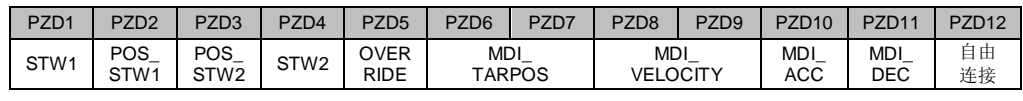

- · STW1:控制字 1;
- POS STW1: 定位的控制字 1;
- POS\_STW2: 定位的控制字 2;
- STW2: 控制字 2:
- OVERRIDE: 速度倍率;
- MDI TARPOS: MDI 位置设定值(32位), 单位 LU;
- MDI VELOCITY: MDI 位置速度设定值(32位), 单位 1000 LU/min;
- · MDI\_ACC:MDI 加速度倍率;
- · MDI\_DEC:MDI 减速度倍率;

OVERRIDE、MDI\_ACC、MDI\_DEC 均为倍率值,0~16384 代表着 0~100%。

- · OVERRIDE 为速度设定值的百分比;
- MDI ACC 为最大加速度的百分比;
- MDI DEC 为最大减速度的百分比;

#### 变频器发送报文

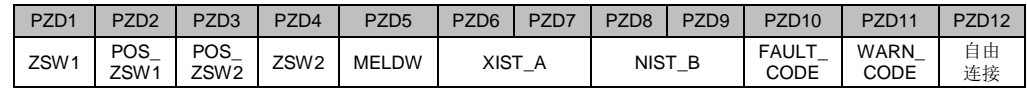

- · ZSW1:状态字 1;
- POS ZSW1: 定位的状态字 1;
- POS ZSW2: 定位的状态字 2:
- · ZSW2:状态字 1;
- · MELDW:信息的状态字;
- · XIST\_A:位置实际值(32 位),单位 LU;
- NIST B: 速度实际值(32位), 单位 rpm;
- · FAULT\_CODE:当前故障的编号;
- · WARN\_CODE:当前报警的编号;

控制字和状态字每一位的详细说明请参考附录章节。

### **3.1** 轴基本控制相关控制位

Copyright © Siemens<br>AG Copyright year<br>All rights reserved Copyright ã Siemens AG Copyright year All rights reserved

<span id="page-5-0"></span>轴的基本控制,例如:轴使能(启动变频器)、OFF2 停车、OFF3 停车、轴故 障复位等主要由表 3-1 所示的控制位控制。

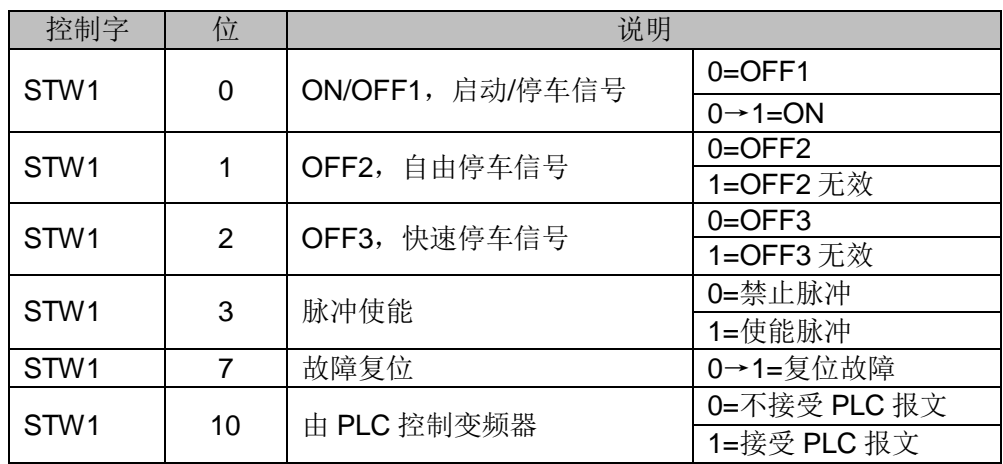

表 3-1 轴基本控制相关控制位

要使能轴控制字 1 (STW1) 的 1、2、3、10 位必须为 1, 再将第 0 位由 0 设置 为 1 即可启动。

实例: 使能轴(启动变频器)

 $STW1: 040E$  hex  $\rightarrow 040F$  hex

注意:实例中只列举了与本实例相关的控制位的状态,不相干控制位状态请自行 确认。

# **3.2** 点动**(JOG)**功能相关控制位

<span id="page-5-1"></span>位置控制中的点动功能主要由表 3-2 所示的控制位控制。

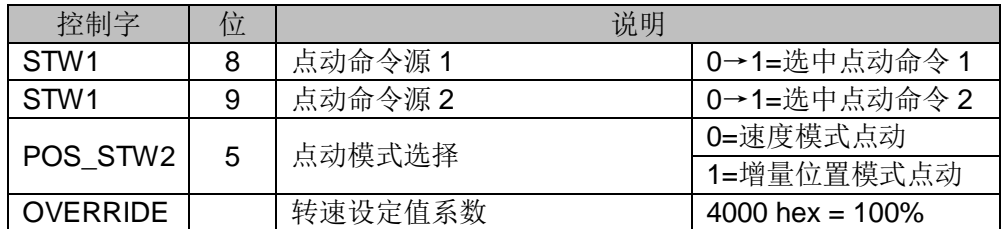

表 3-2 点动(JOG)功能相关控制位

定位控制字 2 (POS\_STW2) 中的第 5 位用于选择点动模式, 使能轴后通过控 制字 1 (STW1) 的第 8、9 位进行点动功能的选择。

实例: 增量位置点动模式运行, 选择点动命令源 1。

STW1: 040E hex  $\rightarrow$  040F hex  $\rightarrow$  050F hex

POS STW2: 0020 hex OVERRIDE: 4000 hex

注意: 如果 OVERRIDE 速度倍率没有设置, 轴将无法移动。

### **3.3** 回参考点**(Homing)**功能相关控制位

控制字 位 位 1 STW1 | 11 | 启动回参考点 | 0→1=启动回参考点 POS STW2 8 选择回参考点方式  $0=\pm \frac{3}{2}$ 1=被动回参考点 POS STW2 9 选择主动回参考点的起始方向  $\overline{0}$  D=正向主动回参考点 1=负向主动回参考点 POS STW2 2 主动回参考点减速挡块输入信 号 1=轴位于减速挡块上 POS STW2 10 被动回参考点输入测头选择 0=选择输入测头 1 1=选择输入测头 2 POS STW2 11 被动回参考点输入测头脉冲边 沿选择 0=上升沿 1=下降沿 POS STW2 | 1 | 直接设置参考点 | 2→1=直接设置参考点

<span id="page-6-0"></span>位置控制中的回参考点功能主要由表 3-3 所示的控制位控制。

表 3-2 回参考点(Homing)功能相关控制位

#### 主动回参考点相关位

- · 位置控制字 2 第 8 位 POS\_STW2.8 = 0 选择主动回参考点;
- 位置控制字 2 第 9 位 POS STW2.9 设置主动回参考点起始方向;
- 位置控制字 2 第 2 位 POS STW2.2 主动回参考点减速挡块输入信号;
- · 使能轴后,通过控制字 1 第 11 位 STW1.11 上升沿启动主动回参考点功能, 轴开始移动。

实例: 启动一次主动回参考点, 外部零脉冲、负方向启动。

```
STW1: 040E hex \rightarrow 040F hex \rightarrow 0C0F hex
POS STW2: 0200 hex
```
#### 被动回参考点相关位

- 位置控制字 2 第 8 位 POS STW2.8 = 1 选择被动回参考点;
- 位置控制字 2 第 10 位 POS STW2.10 位置控制字 2 第 11 位 POS\_STW2.11 用于输入测头的设置;
- · 当轴运行于点动或 MDI 等模式时,如果侧头信号状态发生变化则执行被动 回参考点功能。

#### 直接设置参考点相关位

位置控制字 2 的第 1 位 POS\_STW2.1 由 0→1 的上升沿执行直接设置参考点。

# **3.4** 直接设定值输入**(MDI)**功能相关控制位

<span id="page-7-0"></span>位置控制中的 MDI 功能主要由表 3-4 所示的控制位控制。 Г 控制字 位 说明

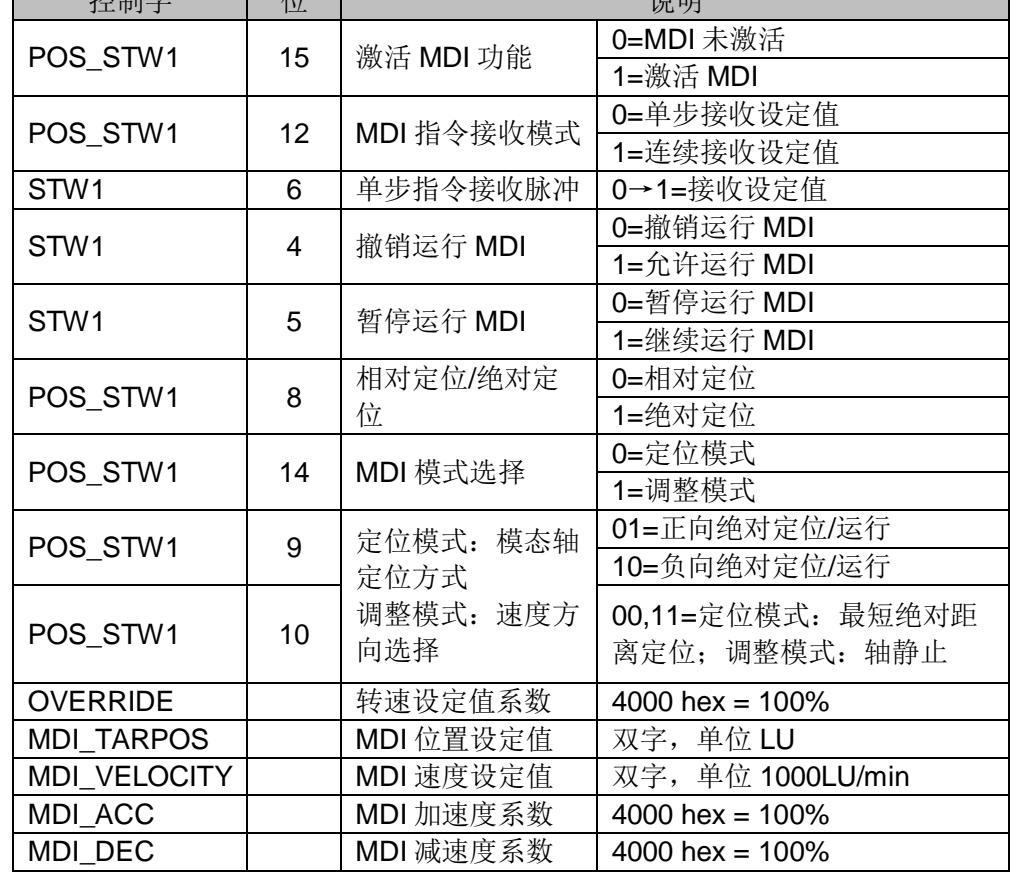

表 3-4 直接设定值输入(MDI)功能相关控制位

如果选择了单步接收设定值 POS STW1.12=0, 使能轴后, 设置 POS\_STW1.15=1 激活 MDI 功能, 然后再收到 STW1.6 的上升沿后轴开始移动。 如果选择了连续接收设定值 POS STW1.12=1, 使能轴后, 设置 POS\_STW1.15=1 激活 MDI 轴直接开始移动。

实例: 单步接收一次 MDI 定位指令, 单步接收、绝对定位, 速度设定值 800\*1000LU/min,位置设定值 120000LU,速度、加速度、减速度系数均为 100%。

STW1: 043E hex  $\rightarrow$  043F hex  $\rightarrow$  047F hex

POS STW1: 0100 hex  $\rightarrow$  8100 hex

OVERRIDE: 4000 hex

MDI\_TARPOS: 120000

MDI\_VELOCITY: 800

MDI\_ACC: 4000 hex

MDI\_DEC: 4000 hex

注意: 如果 OVERRIDE 速度倍率没有设置, 轴将无法移动。

# **3.5** 程序步**(Traversing blocks)**功能相关控制位

控制字 位 | 1 STW1 | 6 |激活程序步任务 | 0→1=激活程序步任务 STW1 4 撤销运行程序步任务 0=撤销运行程序步 1=允许运行程序步 STW1 5 暂停程序步任务  $0=\n\frac{0=\n\frac{1}{2}\sqrt{\pi}}{1-\frac{1}{2}\sqrt{\pi}}$ 1=继续运行程序步 STW1 | 13 提序步外部触发信号 | 0→1=外部信号触发 POS STW1 0 运行程序步选择位 0 1=选中位 0 POS STW1 1 | 运行程序步选择位 1 | 1=选中位 1 POS STW1 | 2 | 运行程序步选择位 2 | 1=选中位 2 POS STW1 3 运行程序步选择位 3 1=选中位 3 **OVERRIDE** | | 转速设定值系数 | 4000 hex = 100%

<span id="page-8-0"></span>位置控制中的程序步功能主要由表 3-5 所示的控制位控制。

表 3-5 程序步(Traversing blocks)功能相关控制位

位置控制字 1 第 0…3 位(POS STW1.0…3)选择程序步编号, 轴使能后, 控 制字 1 第 6 位 STW1.6 的上升沿开始执行所选择的程序步。

实例: 启动一次程序步运行, 从序号 3 开始运行。

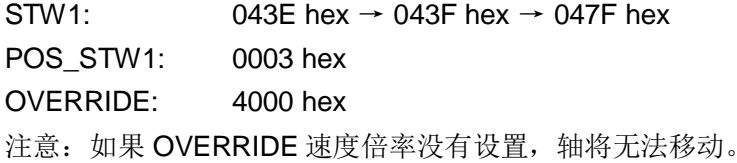

#### **3.6** 重要状态字

<span id="page-8-1"></span>下表中给出了在进行位置控制中常用到的状态字(位),利用这些状态位可以评 估轴当前的状态。

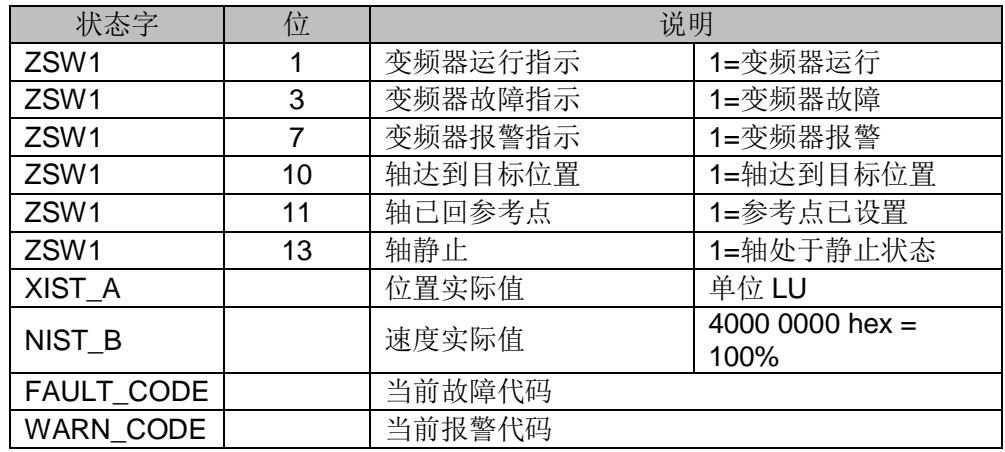

表 3-6 重要状态字

本文档仅列出与 EPOS 各功能相关的主要报文参数,完整的报文说明请参考 CU250X-2 基本定位功能手册。

# **4** 附录

控制字 **1 (STW1)**

<span id="page-9-0"></span>

| 位              | 含义                           | 各注                                          | 参数号                   |
|----------------|------------------------------|---------------------------------------------|-----------------------|
| $\Omega$       | $0 = OFF1$                   | 电机按斜坡函数发生器的减速时间 p1121<br>制动。 达到静志后变频器会关闭电机。 | $D0840[0] = 12090.0$  |
|                | $0 \rightarrow 1 = ON$       | 变频器进入"运行就绪"状态。另外位3=<br>1时, 变频器接通电机。         |                       |
| 1              | $0 =$ OFF2                   | 电机立即关闭,惯性停车。                                | $p0844[0] = r2090.1$  |
|                | 1 = OFF2 无效                  | 可以接通电机(ON指令)。                               |                       |
| $\overline{2}$ | 0 = 快速停机 (OFF3)              | 快速停机: 电机按 OFF3 减速时间 p1135<br>制动, 直到达到静态。    | $p0848[0] = r2090.2$  |
|                | 1=快速停机无效 (OFF3)              | 可以接通电机(ON指令)。                               |                       |
| 3              | 0=禁止运行                       | 立即关闭电机(脉冲封锁)。                               | $p0852[0] = r2090.3$  |
|                | 1=使能运行                       | 接通电机 (脉冲使能)                                 |                       |
| $\frac{1}{2}$  | 0=取消运行程序段任务                  | 轴以最大减速度制动,直到达到静态。<br>变频器不执行当前的运行程序段任务。      | $p2641 = r2090.4$     |
|                | 1=不取消运行程序段任务                 | 允许轴移动或移动到目标位置。                              |                       |
| 5              | $0 = 暫 停$                    | 轴以设定的减速度倍率制动, 直到达到静态<br>。变频器仍在当前的运行程序段任务中。  | $p2640 = r2090.5$     |
|                | 1=不暂停                        | 允许轴继续移动或继续移动到目标位置。                          |                       |
| 6              | 0→1: 激活运行程序段任务               | 变频器命令轴移动到目标位置。                              | $p2631 = r2090.6$     |
|                | 0→1: 设定值直接给定/MDI             |                                             | $p$ 2650 = r2090.6    |
| 7              | $0 \rightarrow 1$ : = 应答故障   | 应答变频器中的故障。 如果仍存在 ON<br>指令, 变频器进入"接通禁止"状态。   | $p2103[0] = r2090.7$  |
| 8              | 1= 点动位 0                     | 点动1                                         | $p2589 = r2090.7$     |
| 9              | 1= 点动位 1                     | 点动2                                         | $p2590 = r2090.7$     |
| 位              | 含义                           | 备注                                          | 参数号                   |
| 10             | 0 = 不由 PLC 控制                | 变频器忽略来自现场总线的过程数据。                           | $p0854[0] = r2090.10$ |
|                | 1 = 由 PLC 控制                 | 由现场总线控制,变频器会采用来自现场总<br>线的过程数据。              |                       |
| 11             | 0=停止回参考点                     |                                             | $p2595 = r2090.11$    |
|                | 1= 启动回参考点                    | 变频器启动回参考点的过程。                               |                       |
| 12             | 预留                           |                                             |                       |
| 13             | $0 - 1$<br>外部信号触发运行程序段转<br>接 | 变频器开始执行下一个运行程序段。                            | $p2633 = r2090.13$    |
| 14.15 预留       |                              |                                             |                       |

# Copyright ⊚ Siemens<br>AG Copyright year<br>All rights reserved AG Copyright year All rights reserved

Copyright ã Siemens

# 状态字 **1 (ZSW1)**

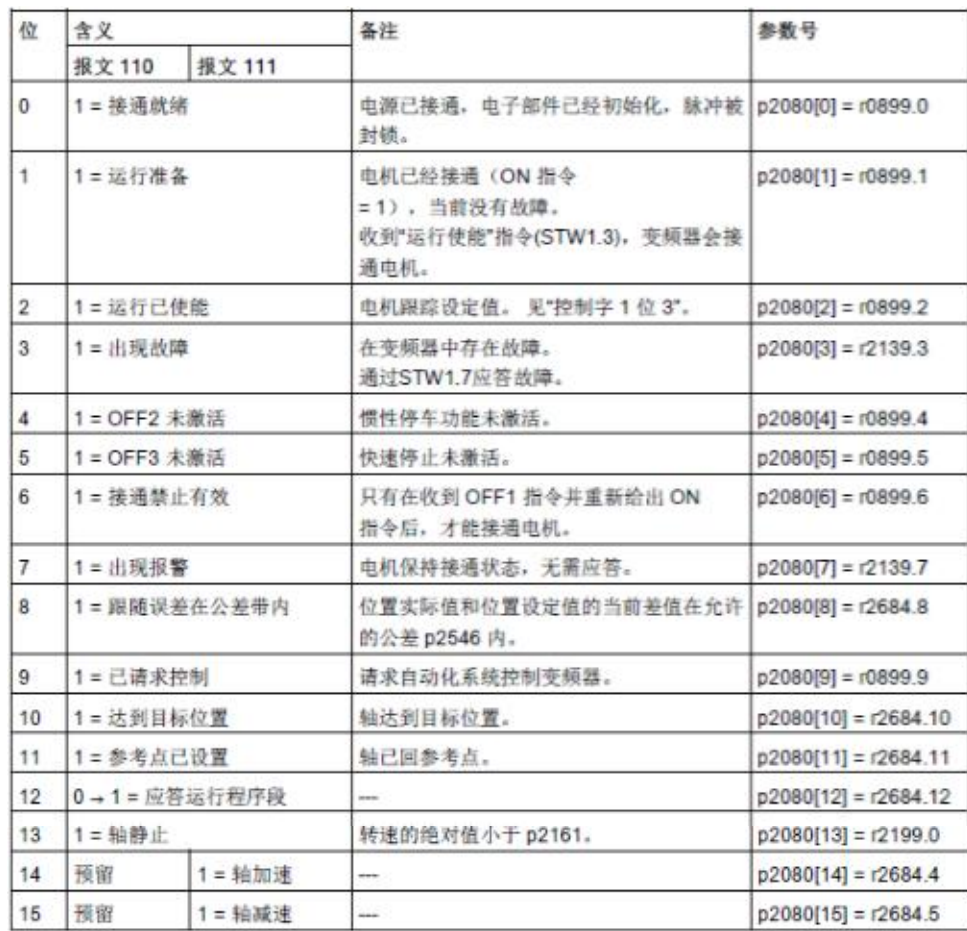

# 定位的控制字 **1(POS\_STW1)**

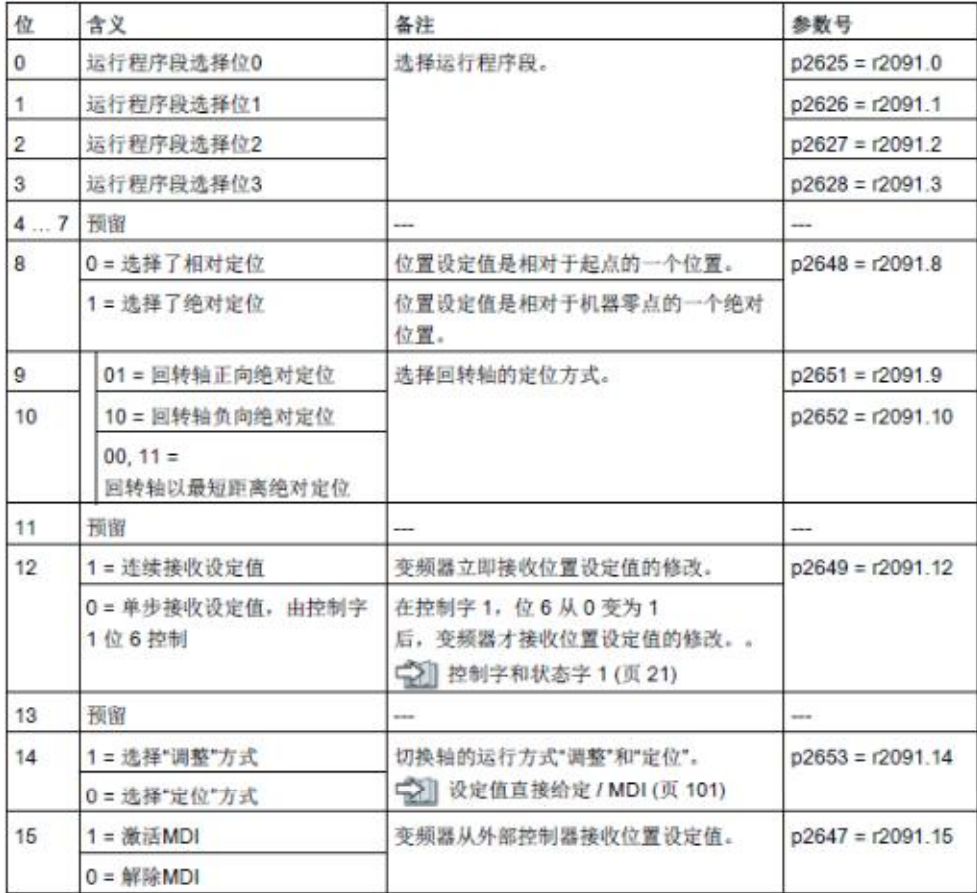

# 定位的状态字 **1(POS\_ZSW1)**

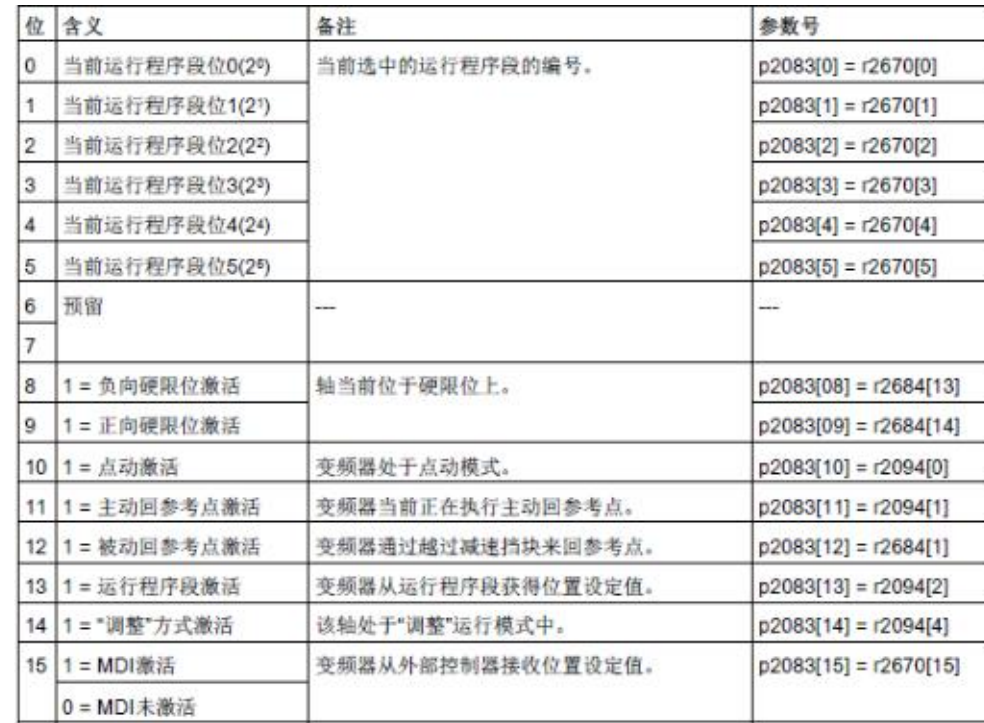

# 定位的控制字 **2(POS\_STW2)**

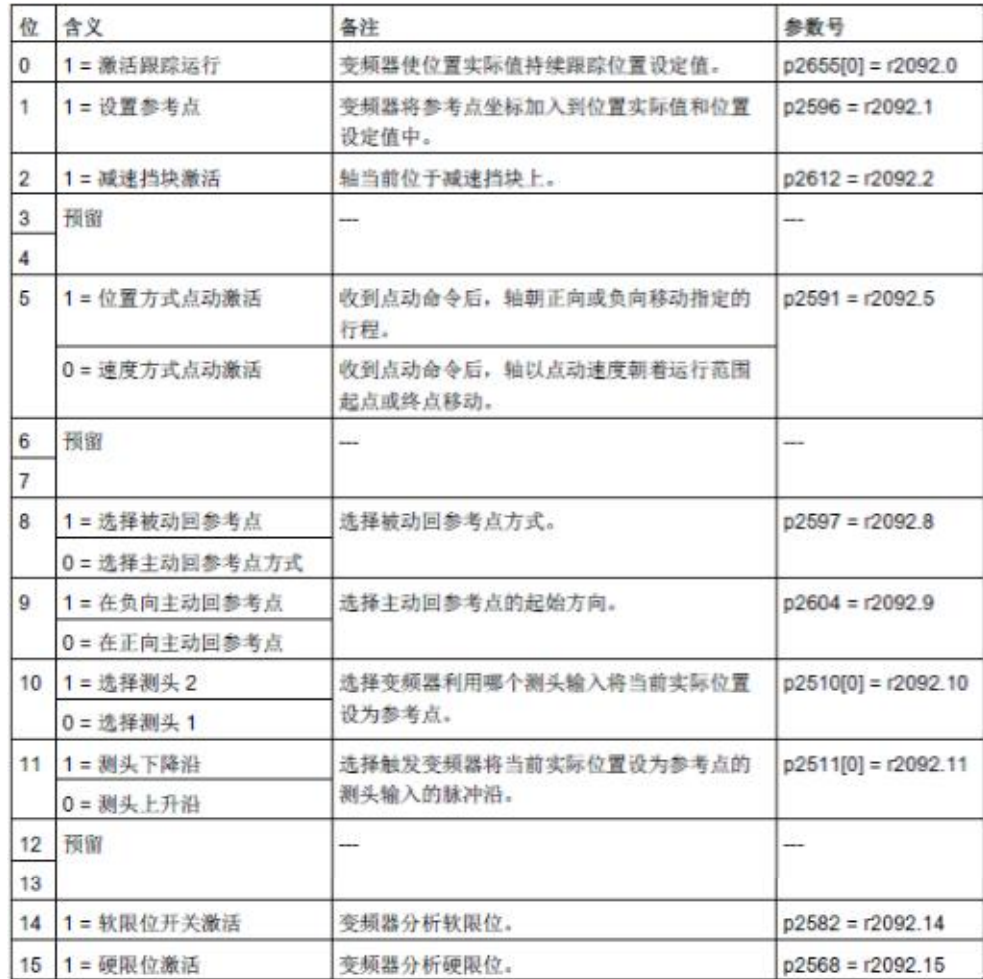

# 定位的状态字 **2(POS\_ZSW2)**

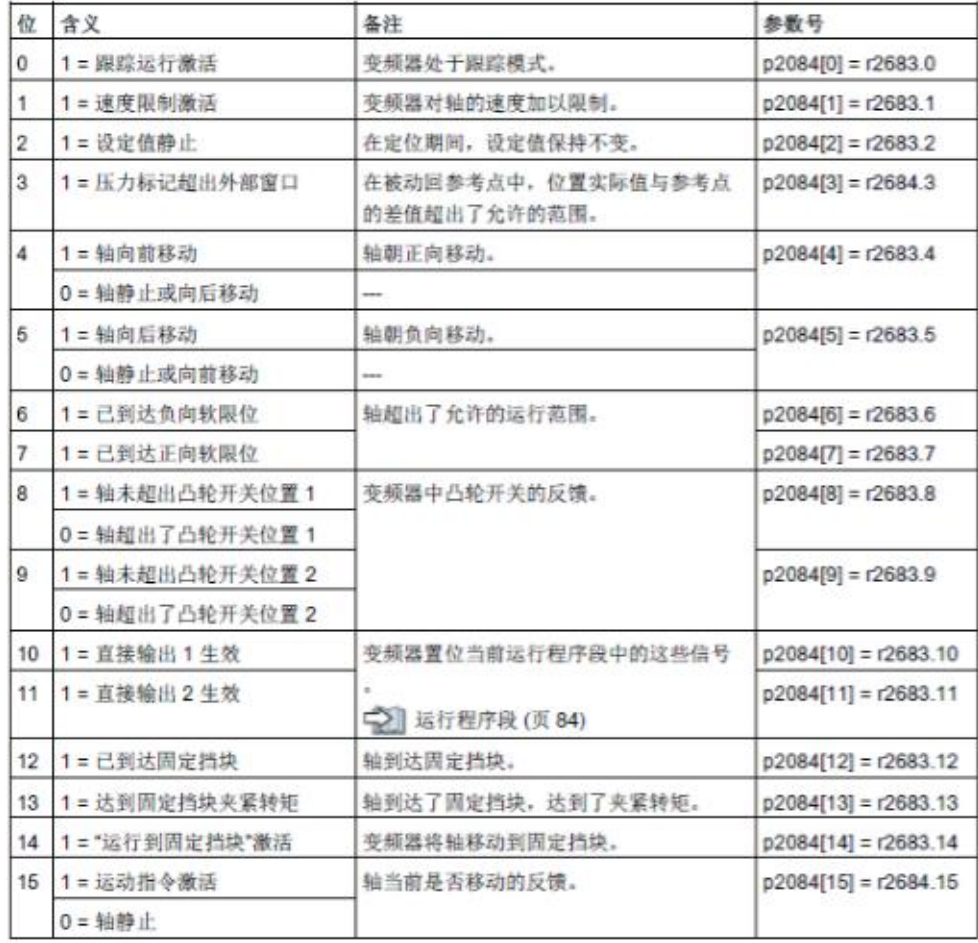

#### 控制字 **2 (STW2)**

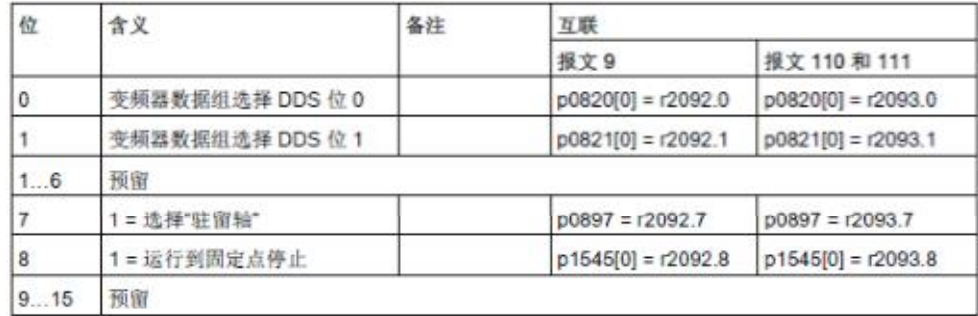

# 状态字 **2 (ZSW2)**

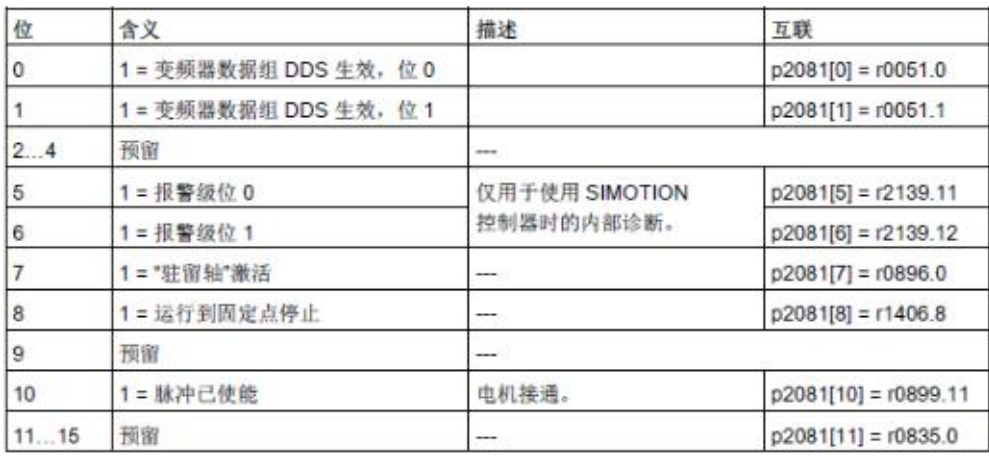

#### **"**信息**"**的状态字**(MELDW)**

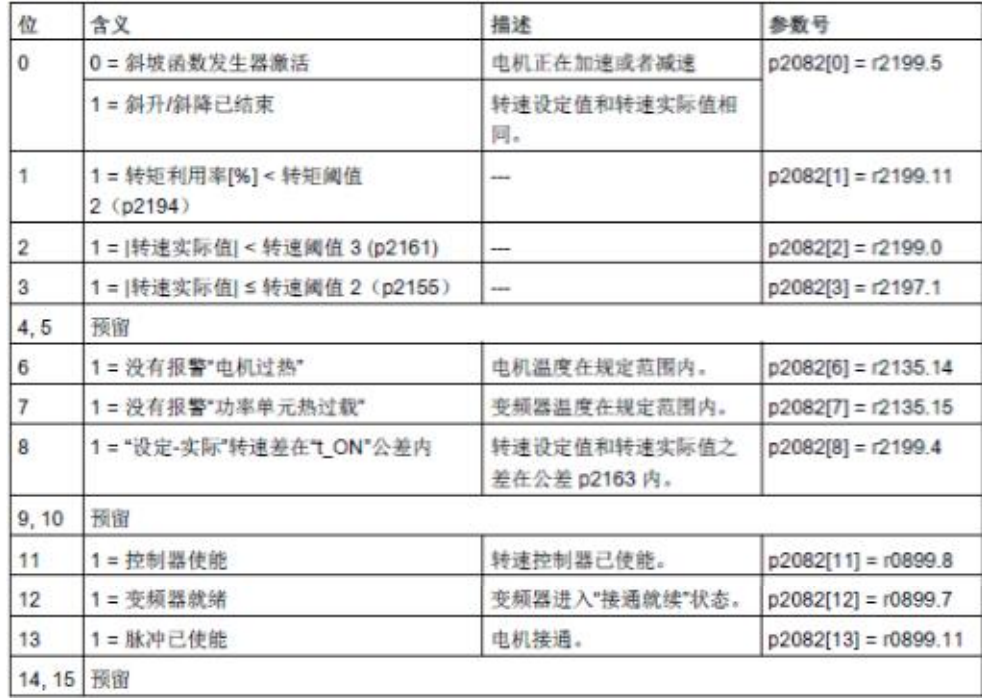

# **5** 参考资料

#### 基本定位功能手册

<span id="page-16-0"></span>《CU250S/D-2 基本定位功能手册 V4.7.3》 <https://support.industry.siemens.com/cs/cn/zh/view/109477922>

#### 其它手册

《CU250S-2 操作手册\_V4.7.3》

<https://support.industry.siemens.com/cs/cn/zh/view/109478829> 《CU250S-2 参数手册\_V4.7.3》 <https://support.industry.siemens.com/cs/cn/zh/view/109477253>

《CU250D-2 操作手册\_V4.7.3》

<https://support.industry.siemens.com/cs/cn/zh/view/109477365> 《CU250D-2 参数手册\_V4.7.3》

<https://support.industry.siemens.com/cs/cn/zh/view/109477255>